# **DRAGON BREED COMMODORE AMIGA, ATARI ST, COMMODORE C64, COMMODORE C128, SPECTRUM, AMSTRAD PC**

## **MANUAL DE INSTRUCCIONES**

## **INSTRUCCIONES DECARG A**

#### **Commodore Amiga y Atari ST**

Enciende el ordenador y mete el disco (en el Amiga 1000 el disco "Kickstart" debe de usarse primero) y vuelve a inicializar tu ordenador.

#### **Commodore C6 4 Disco**

Mete el disco en la unidad. Teclea LOAD"\*",8,1 y pulsa RETURN.

#### **Commodore C6 4 Cassette**

Mete la cinta en el cassette. Mantén apretado SHIFT y pulsa RUN/STOP.

## **Commodore C12 8**

Teclea GO64 y pulsa RETURN. Cuando se te indique teclea Y seguido de RETURN. Ahora sigue las instrucciones del C64.

1

## **Spectrum Cassette**

Si estás usando un Spectrum 128 K entra en el modo 48 K y teclea LOAD"" y luego pulsa ENTER. Pulsa PLAY en el cassette. O bien teclea LOAD"" y pulsa ENTER. Pulsa PLAY en el cassette.

#### **Amstrad Cassette**

Pulsa CTRL y la pequeña tecla ENTER. Pulsa PLAY en el cassette.

#### **Amstrad Disco**

Mete el disco en la unidad. Teclea RUN"DISC y pulsa ENTER.

#### **DIFICULTADES DE CARGA**

Estamos intentando mejorar la calidad de nuestra gama de productos y hemos desarrollado altos estándares de control de calidad para traerte este producto. Si tienes dificultades mientras estás cargando es más probable que sea debido a otro fallo que al producto en sí mismo. Por ello te sugerimos que apagues el ordenador y repitas las instrucciones de carga cuidadosamente comprobando que estás usando el juego adecuado de instrucciones para tu ordenador y software. Si todavía tienes problemas, consulta el Manual del Usuario que acompaña al ordenador o consulta con tu vendedor de Software para que te aconseje. En caso de que continúen las dificultades, y hayas comprobado todo el hardware para encontrar posibles fallos, por favor devuelve el juego AL LUGAR DONDE LO COMPRASTE.

ACTIVISION (U.K.) LTD.

2

## **EL JUEGO**

Siguiendo la tradición de los grandes juegos de salón, Irem, el creador de R-Type y Ninja Spirit, ha lanzado otro: Dragon Breed.

#### **La historia**

Kayus se convirtió en el Rey del Imperio Agamen cuando tenía sólo quince años de edad. Aquellos que no estaban satisfechos con su subida al trono conspiraron para entregarlo al Rey de la Oscuridad, Zambaquous, y sumir al reino en el poder negro.

Así, el viento se llenó de bacterias, y la tierra se pudrió hundiéndose gradualmente en la oscuridad.

El joven Rey, Kayus, tiene que detener el avance de la oscuridad junto con el Dragón de la luz, Bahamoot.

## El juego

El personaje principal (Kayus) va a caballo de un gran Dragón (Bahamoot). Desde esta posición debe de abrirse camino a través de seis extraordinarios niveles, usando el Dragón como escudo defensivo, y también desmontando del Dragón en lugares estratégicos para continuar avanzando.

#### **CONTROLES**

El control del Dragón y de Kayus se realiza por medio del joystick o del teclado (dependiendo de la versión del juego). Como la mayoría de los juegos Irem, Dragon Breed tiene cosas que puede recoger y tres niveles para cada uno. Ver la tabla de abajo.

ROJO: Llamas.

3

PLATA: Dragones buscadores (como los misiles buscadores pero con dragones pequeñitos).

AZUL: Rayos relampagueantes. ORO: Escalas.

El Dragón empieza en verde sin armas especiales y cambiará a los colores apropiados según el arma que recoja. El nivel de potencia funciona de esta manera: si recoges una joya roja, el Dragón camina al arma de las llamas, pero con la fuerza más baja. Si recoges otra joya roja, te moverás al segundo nivel de poder. Sin embargo, si recoges una joya de color diferente, el Dragón cambiará a ese arma, pero permanece al mismo nivel de poder que antes. De manera que una vez que estés en el nivel de máxima potencia, a menos que mueras permanecerás ahí.

Aparte de las armas para recoger, tienes bajo tu control otras dos armas. Kayus está disparando a través de un arco que aumenta su potencia con los "incrementadores de poder" y la cabeza del Dragón dispara un rayo (como en R-Type). Esto se maneja manteniendo apretado el botón de fuego y soltándolo. La potencia se determina mediante el tiempo que mantengas apretado el botón de fuego. Esto se indica visualmente por un brillo progresivo de la boca del Dragón que aumenta cuanto más tiempo permanezca apretado el botón de fuego.

Tienes al menos un arma en tu armamento. Si tienes el arma Dorada/Escalas entonces tienes la habilidad de enrollar la cola del Dragón alrededor de Kayus, protegiéndolo por completo (por un corto período de tiempo). Esto se consigue empujando y tirando del joystick rápidamente. Si pulsas el botón de

fuego, mientras la cola está enroscada, podrás disparar en ocho direcciones (dependiendo de la energía que quede). También puedes enrollar el Dragón azul/rayo relampagueante. Pero ten cuidado de no enrollarlo en la dirección opuesta dejando a Kayus fuera. Para conseguir esto empuja arriba y abajo rápidamente.

Un último punto: hay un tiempo límite por cada nivel. Cuando no estés a caballo del Dragón entonces el desarrollo se detiene y (sólo en ciertas versiones) empezará a medida que Kayus camina a la derecha de manera que es mejor no permanecer mucho tiempo fuera del Dragón.

#### **ST AMIGA**

Joystick

Cuando estás montado encima del Dragón (al principio):

Arriba: Volar hacia arriba.

Abajo: Izquierda hacia abajo.

Izquierda: Volar a la izquierda.

Derecha: Volar a la derecha.

Fuego: Dispara cualquier arma que lleve y el arco de Kayus.

Cuando no estás subido en el Dragón (caminando): Arriba: Saltar.

Abajo: Agacharse.

Izquierda: Correr a la izquierda.

Derecha: Correr a la derecha.

Fuego: Disparar en la dirección a la que Kayus está mirando y cualquier arma que lleve el Dragón.

Para desmontarte del Dragón mientras estás encima de una plataforma, empuja hacia abajo y pulsa fuego. Después de un corto período de tiempo, el Dragón tomará su sitio sobre tu cabeza. Puedes continuar controlando al Dragón mientras estás fuera de él. Esto se consigue estirando hacia abajo para traerlo más cerca y soltando el joystick para enviarlo fuera. Para volver a montarte en el Dragón, estira del joystick para traerlo cerca de ti, y luego empuja arriba para saltar.

#### **Teclas**

P: Pausa.

ESC: Abandonar el juego.

Todas las opciones de música y efectos de sonido están listadas en la parte frontal de ambas versiones.

#### **SPECTRUM/AMSTRA D**

Joystick

Debido a que el 64 tiene una paleta de colores particular, los colores de la cola del Dragón serán diferentes para dos tipos de armas. Estas son las siguientes:

El Spectrum lleva los interfaces Kempston 1 y 2, y tipos de joystick Sinclair y Cursor. El tipo Cursor tendrá que ser definido como teclas. El programa auto-detectará el tipo de joystick con el que pulses fuego para empezar.

Como en el ST/Amiga y además para remontar al Dragón es abajo y fuego cuando el Dragón sea Jlamado abajo hacia Kayus.

#### Teclas

CAPS SHIFT 1: Pausa (Spectrum). CAPS SHIFT 2: Quitar la Pausa (Spectrum). ESC: Pausa intercambiar (Amstrad).

6

Todas las teclas en el juego son definibles por el usuario. Pero las teclas establecidas para el Spectrum y el Amstrad son:

Arriba: Q. Abajo: A. Izquierda: O. Derecha: P. Fuego: Barra espaciadora.

## **COMMODOR E C64/C12 8**

Rosa: Llamas.

Narania: Escalas.

**Joystick** 

Como en el ST/Amiga y además:

Remontar el Dragón con Abajo y Dispara cuando el Dragón se llame abajo hacia Kayus. Para saltar cuando estés fuera del Dragón es Arriba y Fuego. Para disparar arriba o diagonalmente arriba, empuja hacia arriba y centra el joystick antes de disparar.

## Teclas

RUN/STOP: Pausa.

Q: Abandonar (sólo cuando se está en Pausa). Cuando, se te indique dale la vuelta al disco a la segunda cara.

## **PC**

Cargando el juego

El juego viene en 2 discos de 3.5" o 4 de 5.25". Puedes ejecutarlo desde ellos o instalarlo en el disco duro.

Para ejecutar el juego desde floppies, inserta el disco 1 en el drive A: y tecla: A:DBREATH

Para instalar el juego en disco duro, inserta el disco 1 en el drive A: y muévete al directorio raíz (normalmente con C:\) y teclea: A:INSTALL. La rutina de instalación creará un subdirectorio, llamado DRAGONS, y el juego puede ser arrancado desde él tecleando DBREATH.

#### **GRAFICOS**

Dragons Breath reconocerá automáticamente la tarieta de gráficos que tienes en tu ordenador, aunque tú puedes forzar al programa a usar otra distinta tecleando:

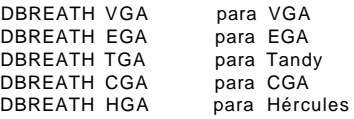

pero el programa se "colgará" si la tarjeta requerida no está disponible.

8

## **SONID O**

El programa es compatible con las tarjetas sonoras ADLIB y Tandy, además de con el altavoz interno estándar de tu PC.

## **CONTROLES**

Dragons Breath puede ser controlado con ratón (Microsoft o compatible), joystick (analógico o Amstrad) o con teclado (cursores del teclado numérico; Inicio, Fin, RePág y AvPág como diagonales y barra espadadora como fuego):

CONTROL-ESC: Abortar el programa. F1: Sonido ON/OFF.

F9: No tiene función en la versión PC.

En las fases arcade, cualquier tecla, exceptuando los controles de dirección y el fuego, pone o quita la pausa.

## **SALVANDO PARTIDAS**

Las partidas pueden ser salvadas, bien en floppy o bien en disco duro, tal y como se describe en el manual.